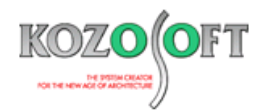

# **株式会社 構造ソフト 今月のイチオシ**

2024 年 6 月号

# **拡張情報 Q&A(適判等からの指摘事例)**

「BUILD.一貫Ⅵ」(Ver.1.08、1.11、1.24) ···P1 「BUILD.一貫Ⅵ」 Q&A ···P6

◆「BUILD.一貫Ⅵ」(Ver.1.08、1.11、1.24)

### **・伏図と軸組図において、横補剛と継手の位置を表示**

2023 年 3 月にリリースした「BUILD.一貫Ⅵ」(Ver.1.08)より、伏図および軸組図において、横補剛と継手の位置を表示できる ようにしました。

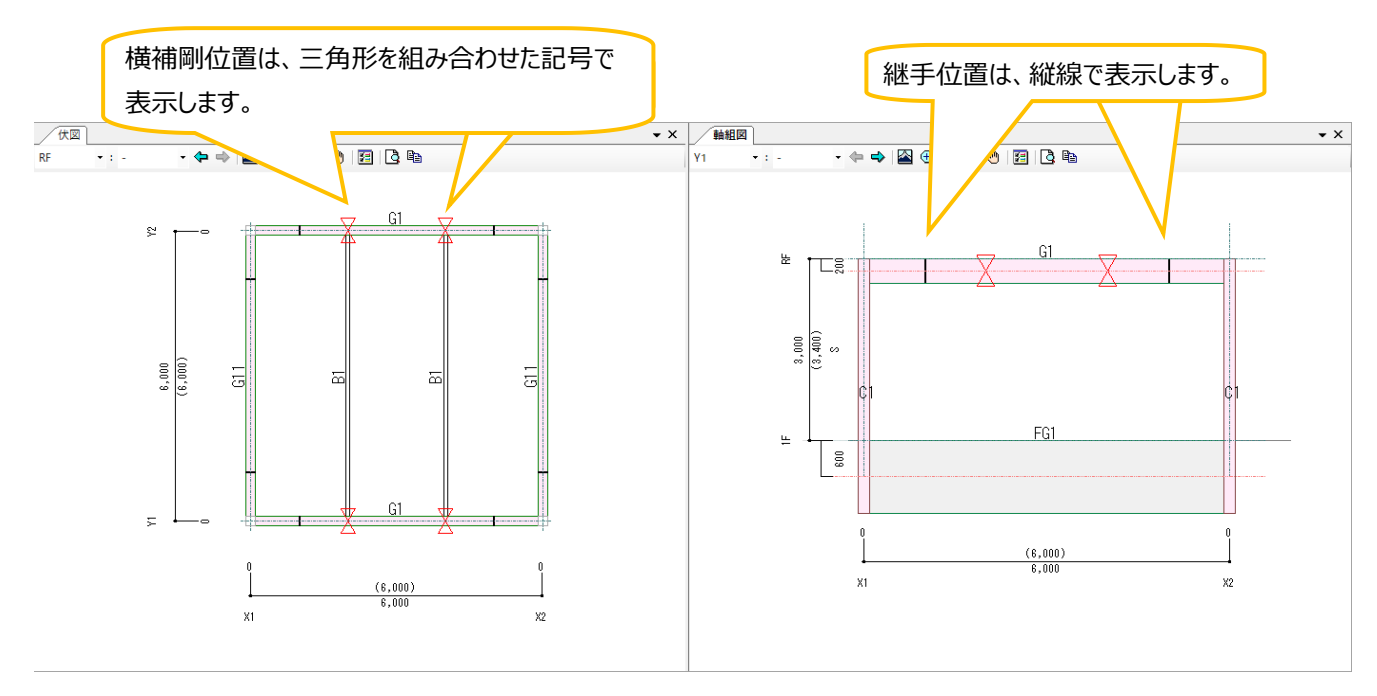

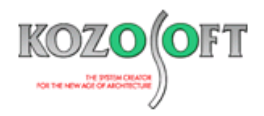

設定画面で節点からの横補剛位置、継手位置の寸法および入力方法の表示設定ができます。

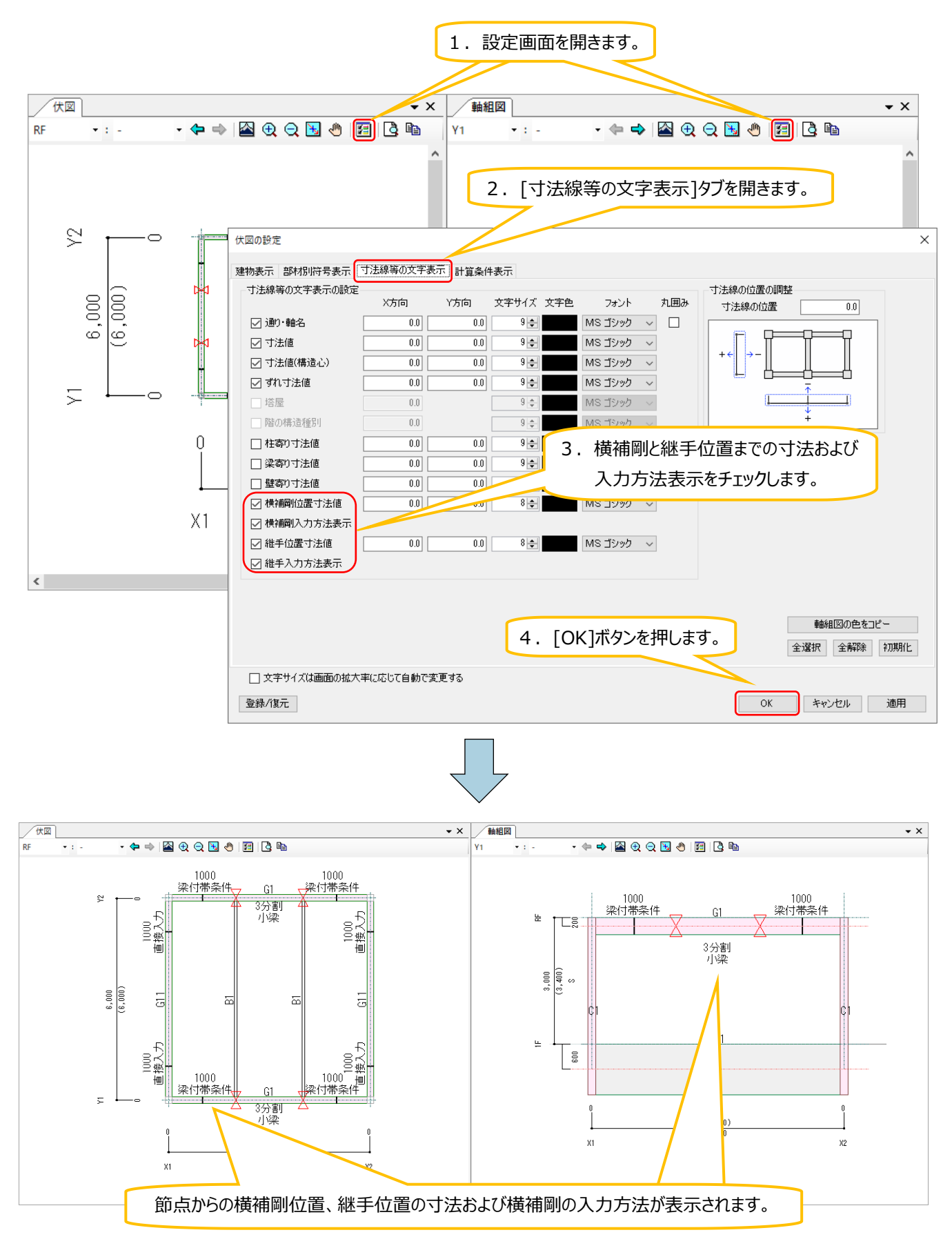

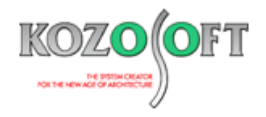

横補剛の入力方法は、以下のように分類します。

·梁付帯条件: S大梁部材で入力したもの(テキスト入力時は、建物データの [GME3])

・小梁:小梁を横補剛として考慮する入力をしたもの (テキスト入力時は、建物データの [SMD1])

·直接入力:軸毎に個別に入力したもの(テキスト入力時は、許容応力度計算データの「MEM71)

同一箇所で入力が重複している場合は、計算時と同様に以下のように認識します。直接入力を最優先します。 梁付帯条件 < 小梁 < 直接入力

継手の入力方法は以下にように分類します。

・梁付帯条件: S大梁部材で入力したもの (テキスト入力時は、建物データの 「GME31) ·直接入力:軸毎に個別に入力したもの(テキスト入力時は、許容応力度計算データの [MEM7])

同一箇所で入力が重複している場合は、計算時と同様に以下のように認識します。直接入力を最優先します。 梁付帯条件 < 直接入力

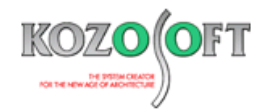

#### **・建物3D表示および伏図、軸組図おいて、S柱の柱脚部材を表示**

2023 年 6 月にリリースした「BUILD.一貫Ⅵ」(Ver.1.11)より、S 柱の露出型柱脚、根巻型柱脚、埋込型柱脚のベースプレー トと基礎柱型を表示できるようにしました。さらに、2024 年 6 月にリリースした「BUILD.一貫VI」 (Ver.1.24) より、既製品露出型 柱脚について、各メーカーのカタログに記載されているベースプレートと基礎柱型のサイズで描画するようにしました。これにより、柱脚の配 置位置と形状が把握しやすくなりました。

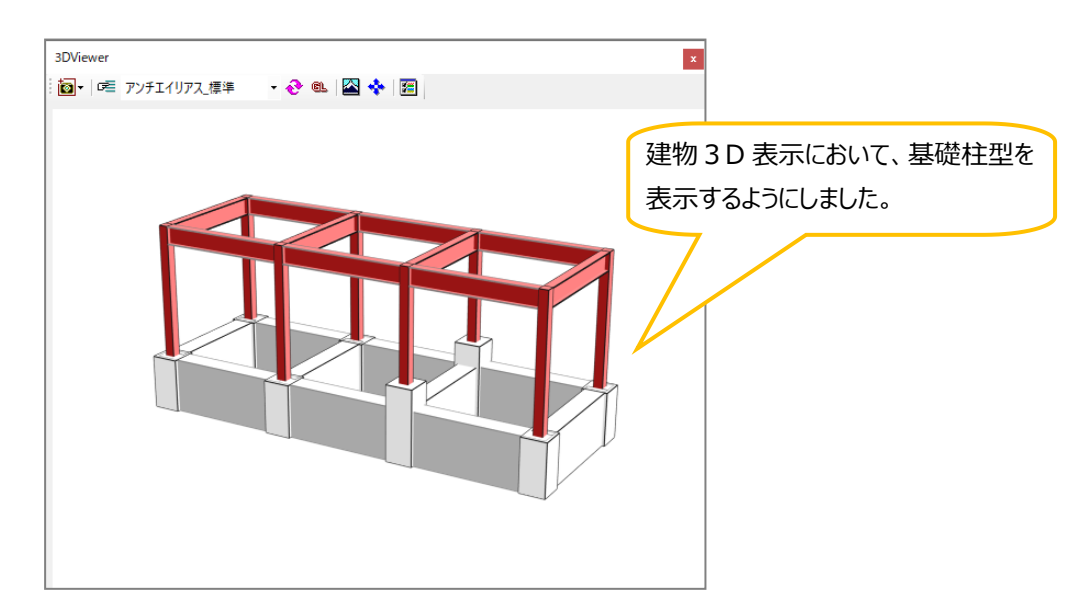

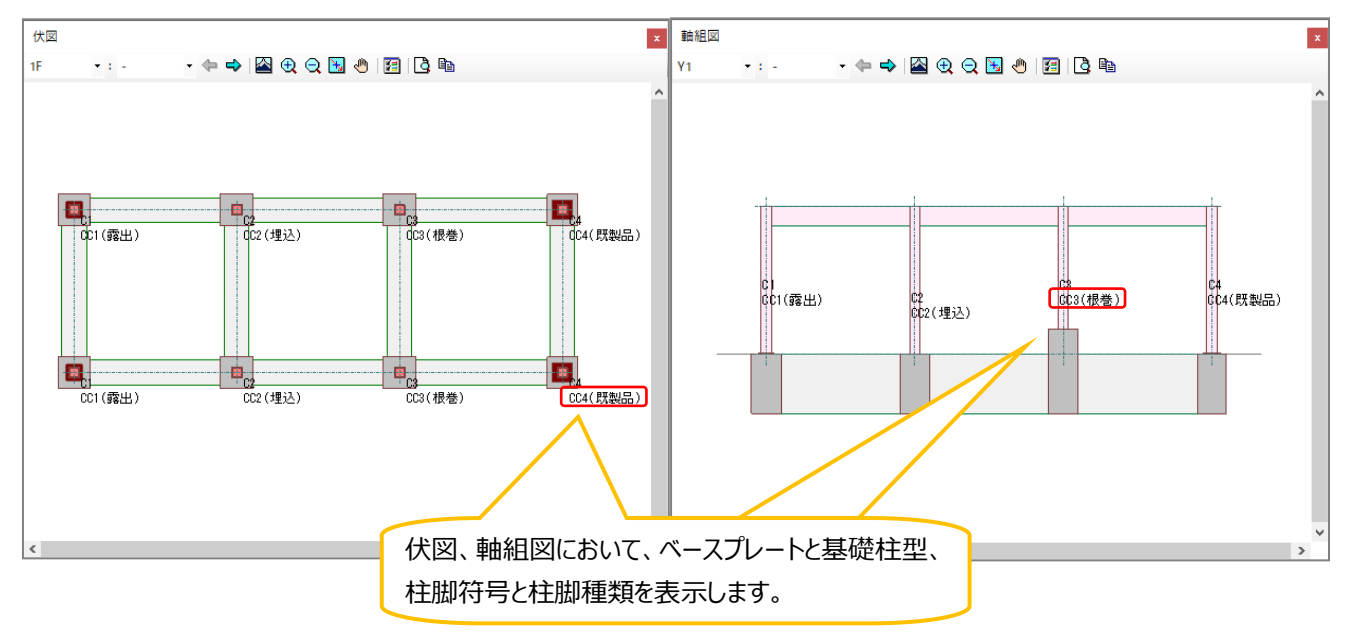

÷

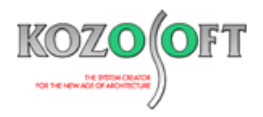

## **・軸組図では、埋込型柱脚と根巻型柱脚の基礎柱型内のベースプレート位置を確認可能**

軸組図の表示設定において、基礎柱型の描画順番を変更することで埋込型柱脚と根巻型柱脚の基礎柱型内のベースプレート位 置が確認できます。

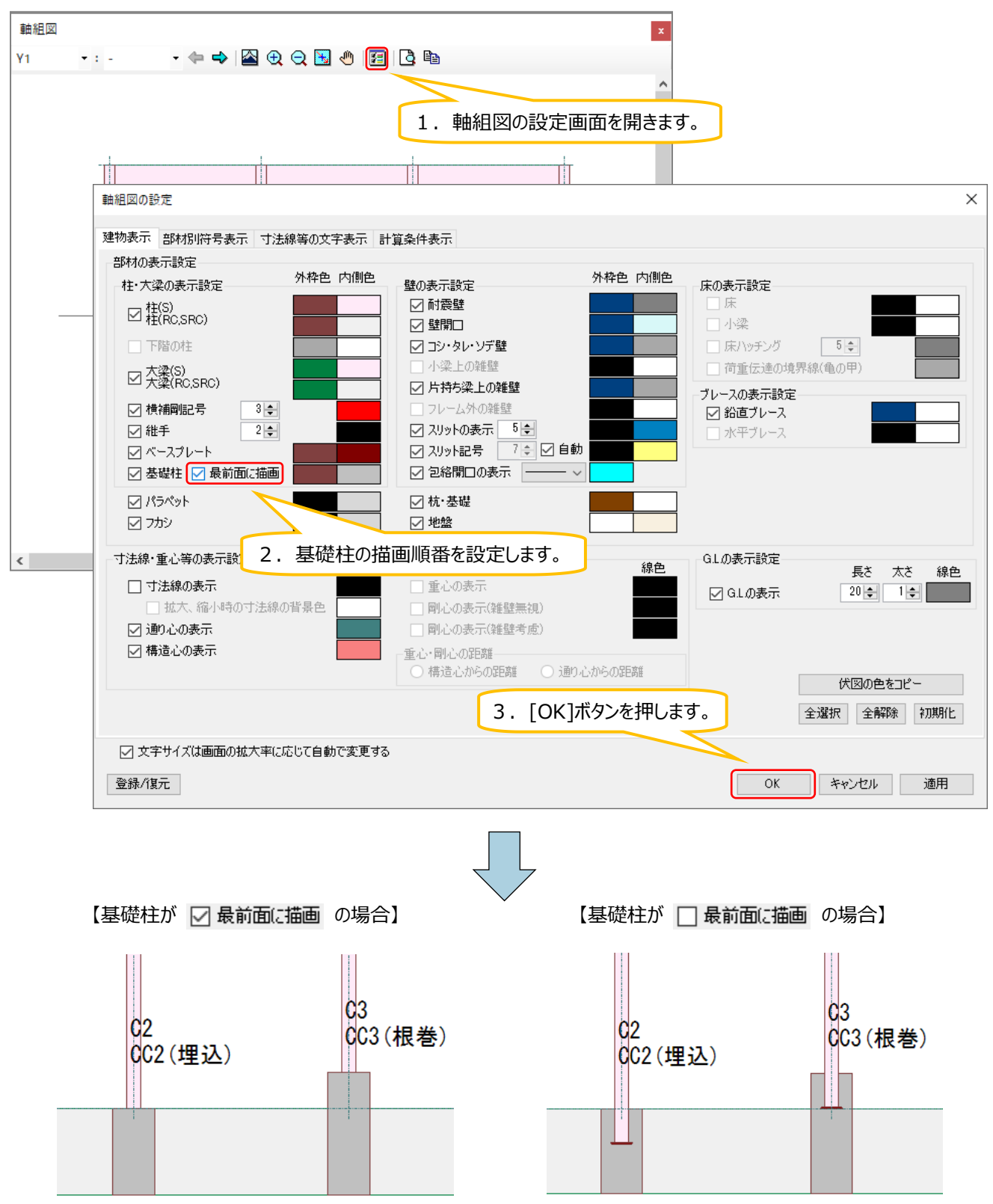

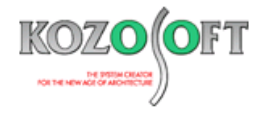

### ◆「BUILD.一貫Ⅵ」 Q&A(適判等からの指摘事例)

#### **タイトル:降伏後剛性と弾性剛性の比:0.00010 の根拠について指摘された**

Q.計算ルート 3 の物件に関して、適合性判定機関より、計算書に「降伏後剛性と弾性剛性の比:0.00010(一万分の1)」と出力されていま すが、この値の根拠を説明してくださいと指摘を受けました。

入力を行っていないのでデフォルトのままですが、他社ソフトでは 0.001 (千分の 1)となっているものがあるとのことです。 「BUILD.一貫Ⅵ |でデ フォルトを 0.00010 にしている根拠を教えてください。

【出力例】

§11.1.2. 部材の設計方針 §11.1.2.1. 部材特性の計算条件

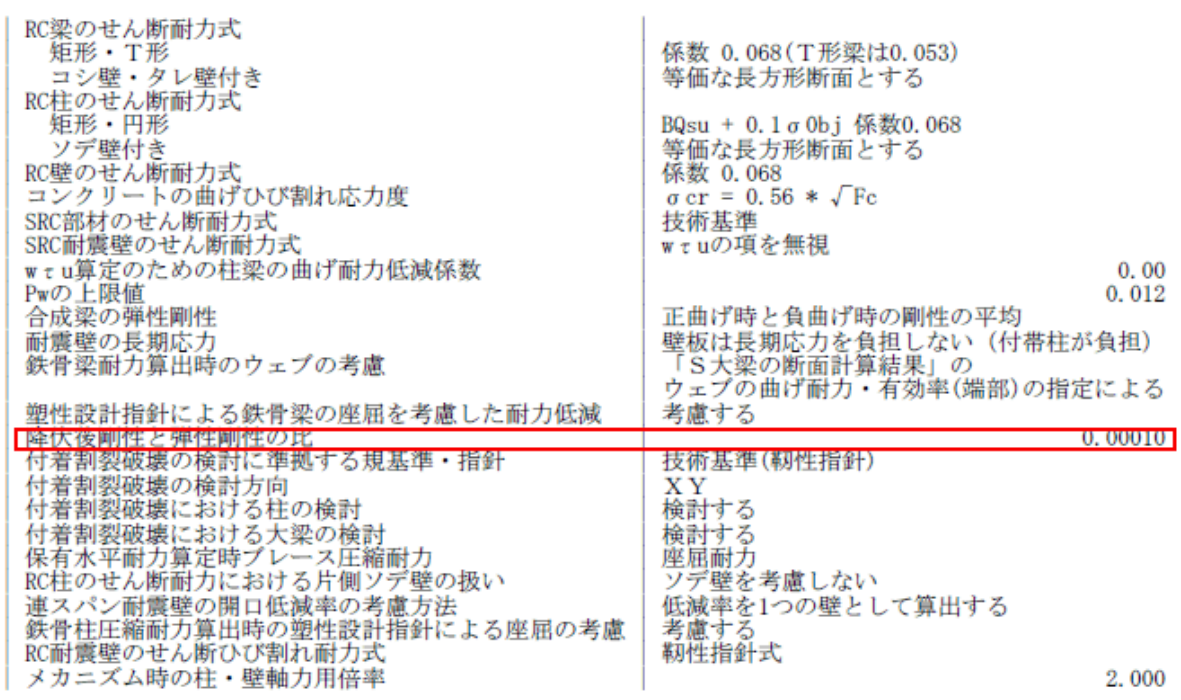

A.「2020 年版 建築物の構造関係技術基準解説書」の P661 に以下の記載があります。

"曲げ降伏後の剛性には初期剛性の 1/1000 以下の値が用いられる"

従って、一般的には 1/1000 以下であればよいことになります。初期剛性がある程度大きい場合、1/1000 では降伏後も応力上昇が大きくなり 崩壊しないことがあるので、それを回避するために 0.00010 をデフォルトにしています。

また、「BUILD.一貫Ⅴ」の時点でデフォルトを 0.00010 にしており、日本建築センターの性能評価において、これで評価を受けた実績があります。 ただし、デフォルトとは、入力を省略した場合の初期値ですので、必ずこれを用いらなければならないというものではありません。

変更する場合は、入力項目ツリーの[計算条件]-[保有水平耐力]-[耐力式の選択] の「降伏後剛性と弾性剛性の比α2」(テキスト入力の 場合は、保有水平耐力計算データの[ULA4]の 15 項目)で入力することができます。

※ [弊社ホームページの](http://www.kozosoft.co.jp/support/qa.html) Q&A では、この他にも、適判等からの指摘事例の Q&A を約 330 件、通常の Q&A を 3900 件以上掲載していますの で、ご活用ください。なお、Q&A の閲覧は[、トータルメンテナンスを](http://www.kozosoft.co.jp/support/toiawase.html)契約中のお客様限定となります。